Developer Tools (https://cloud.google.com/products/tools/)

<u>Cloud SDK: Command Line Interface</u> (https://cloud.google.com/sdk/)

Documentation (https://cloud.google.com/sdk/docs/) Guides

# Quickstart for Windows

This page shows how to install the Google Cloud SDK, initialize it, and run core **gcloud** commands from the command-line.

**Note:** If you are behind a proxy/firewall, see the <u>proxy settings</u>

(https://cloud.google.com/sdk/docs/proxy-settings) page for more information on installation.

### Before you begin

- 1. <u>Create a Google Cloud Platform project</u> (https://console.cloud.google.com/cloud-resource-manager), if you don't have one already.
- 2. Download the <u>Google Cloud SDK installer.</u> (https://dl.google.com/dl/cloudsdk/channels/rapid/GoogleCloudSDKInstaller.exe)
- 3. Launch the installer and follow the prompts.
- 4. After installation has completed, the installer presents several options:

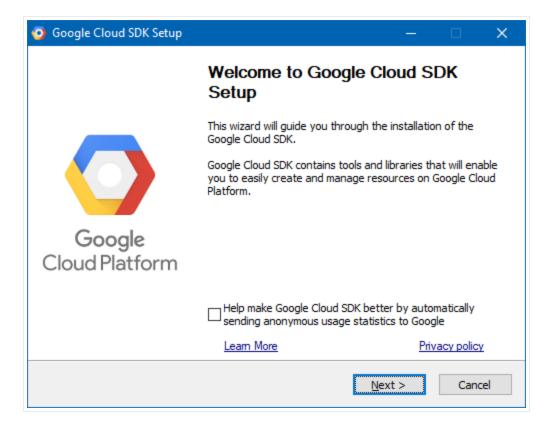

Make sure that the following are selected:

- Start Google Cloud SDK Shell
- · Run 'gcloud init'

The installer then starts a terminal window and runs the <u>gcloud init</u> (https://cloud.google.com/sdk/gcloud/reference/init) command.

#### **Troubleshooting tips:**

- If the Cloud SDK fails to run after installing version 274.0.0, please refer to this <u>tracking</u> <u>bug</u> (https://issuetracker.google.com/issues/146458519) for the latest workarounds.
- If your installation is unsuccessful due to the find command not being recognized, ensure your PATH environment variable is set to include the folder containing find. Usually, this is C:\WINDOWS\system32;.
- If you have just uninstalled Cloud SDK, you will need to reboot your system before installing Cloud SDK again.

#### Initialize the SDK

Use the <code>gcloud init</code> (https://cloud.google.com/sdk/gcloud/reference/init) command to perform several common SDK setup tasks. These include authorizing the SDK tools to access Google Cloud Platform using your user account credentials and setting up the default SDK configuration.

#### To initialize the SDK:

1. Run the following at a command prompt:

```
gcloud init ○ □
```

**Note**: If you get an error related to the gcloud command not being found, refer to step 5 in the section above.

**Note**: To prevent the command from launching a web browser, use **gcloud init** -- **console-only** instead. To authorize without a web browser and non-interactively, create a service account with the appropriate scopes using the <u>Google Cloud Platform Console</u> (https://console.cloud.google.com) and use **gcloud auth activate-service-account** with the corresponding JSON key file.

2. Accept the option to log in using your Google user account:

```
To continue, you must log in. Would you like to log in (Y/n)? Y
```

- 3. In your browser, log in to your Google user account when prompted and click **Allow** to grant permission to access Google Cloud Platform resources.
- 4. At the command prompt, select a Cloud Platform project from the list of those where you have **Owner**, **Editor** or **Viewer** permissions:

```
Pick cloud project to use:

[1] [my-project-1]

[2] [my-project-2]

...

Please enter your numeric choice:
```

If you only have one project, gcloud init selects it for you.

5. If you have the Google Compute Engine API enabled, gcloud init allows you to choose a default Compute Engine zone:

```
Which compute zone would you like to use as project default?

[1] [asia-east1-a]

[2] [asia-east1-b]

...

[14] Do not use default zone

Please enter your numeric choice:
```

gcloud init confirms that you have complete the setup steps successfully:

```
gcloud has now been configured!

You can use [gcloud config] to change more gcloud settings.

Your active configuration is: [default]
```

6. (Optional) If you'd like a more streamlined screen reader experience, the gcloud command-line tool comes with an accessibility/screen\_reader property.

To enable this property, run:

```
gcloud config set accessibility/screen_reader true
```

For more details about the accessibility features that come with the gcloud command-line tool, refer to the <u>Enabling accessibility features</u>

(https://cloud.google.com/sdk/docs/enabling-accessibility-features) guide.

## Run core gcloud commands

Run these gcloud commands to view information about your SDK installation:

1. To list accounts whose credentials are stored on the local system:

```
gcloud auth list

gcloud displays a list of credentialed accounts:

Credentialed Accounts

ACTIVE ACCOUNT

* example-user-1@gmail.com
example-user-2@gmail.com
```

2. To list the properties in your active SDK configuration:

```
gcloud config list

gcloud displays the list of properties:

[core]
account = example-user-1@gmail.com
disable_usage_reporting = False
project = example-project
```

3. To view information about your Cloud SDK installation and the active SDK configuration:

```
gcloud info
```

**gcloud** displays a summary of information about your Cloud SDK installation. This includes information about your system, the installed SDK components, the active user account and current project, and the properties in the active SDK configuration.

4. To view information about gcloud commands and other topics from the command line:

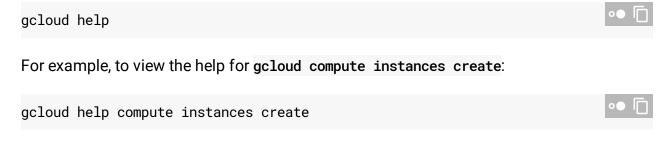

gcloud displays a help topic that contains a description of the command, a list of command flags and arguments, and examples of how to use it.

### What's next

- Read the <u>gcloud tool guide</u> (https://cloud.google.com/sdk/gcloud/) for an overview of the gcloud command-line tool, including a quick introduction to key concepts, command conventions, and helpful tips.
- Read the <u>gcloud reference guide</u> (https://cloud.google.com/sdk/gcloud/reference) for detailed pages on each <u>gcloud</u> command, including descriptions, flags, and examples, that you can use to perform a variety of tasks on Google Cloud Platform.

• Install additional components such as the App Engine emulators or <a href="kubect1">kubect1</a> using the <a href="https://cloud.spx.component.manager">Cloud SDK component manager</a>

(https://cloud.google.com/sdk/gcloud/guide/managing-components).

Except as otherwise noted, the content of this page is licensed under the <u>Creative Commons Attribution 4.0 License</u> (https://creativecommons.org/licenses/by/4.0/), and code samples are licensed under the <u>Apache 2.0 License</u> (https://www.apache.org/licenses/LICENSE-2.0). For details, see our <u>Site Policies</u> (https://developers.google.com/terms/site-policies). Java is a registered trademark of Oracle and/or its affiliates.

Last updated December 24, 2019.